# **CHRIST KING HR. SEC. SCHOOL, KOHIMA CLASS 8 DIGITECH COMPUTER**

### **CHAPTER- 2 HTML**

### **A. Tick the correct option:**

- 1. Ans. (a) Link and Vlink
- 2. Ans. (b) Angle
- 3. Ans. (a) Sir Timothy Berners Lee
- 4. Ans. (a) HR
- 5. Ans. (a) Numbered List
- **B. Fill in the blanks:**
- 1. Hyperlink
- 2. body
- 3. Paragraph
- 4. IMG
- 5. Ordered
- **C. Write true or false:**
- 1. True
- 2. True
- 3. False
- 4. False
- 5. True
- **D. Match the columns:**
- 1. <HR> :Empty tag
- 2. Marquee :2D
- 3. <Title> :Container tag
- 4. HTML Elements :Angle brackets enclosed
- 5. Text editor :Notpad

### **E. Answer the following questions:**

- 1. HTML stands for Hypertext Markup Language, which is the most widely used language on the Web pages. The features which make HTML useful are:
	- 1) It is easy to use and understand.
	- 2) It is not case sensitive.
	- 3) It is supported by every web browsing software.
	- 4) There is no need to install special software. The notepad can be used to write an HTML code.
- 2. <html>
	- <head>

<title> Title of the web page</title>

</head>

<body>Content of the page

</body>

<html>

- 3. Tags are a piece of code which acts as a label that a web browser interprets. Attributes is a property value that modifies an HTML elements. Attributes appears inside the opening tag and their values is always inside the Quotation marks.
- 4. The HTML coding used the following tags:

<html> tag indicate that this web page is written in HTML. <Title> contains the web page title.

<head> tag contains information about the web.

<body> tag contains the content of the web page.

</html> marks the end of the web page.

- 1) The <!DOCTYPE html>
- 2) The <html>
- 3) The </html>
- 4) The <head>
- 5) The <title>
- 6) The  $<$ body $>$
- 7) The  $<$ h1>
- 8) The <p>
- 5. An HTML Marquee is a scrolling piece of text displayed either horizontally across or vertically down your WebPages depending on the settings. This is created by using HTML <marquees> tag.
- 6. Lists are used to represent many items in an ordinary arrangement. HTML supports three types of list.
- **F.** Write the full forms of the following:
	- 1. <IMG> : Image
	- 2. <TITLE> : Title
	- 3. <HR> : Horizontal
	- 4. <FONT> : Font
	- 5. <MARQUEE> : Marquee
	- 6. <OL> : Ordered List
	- 7. <UL> :Unordered List
	- 8. <p>
	in Paragraph
	- 9. <B> :Bold
	- 10. <I> :Italic

### **CHAPTER- 3 More on HTML**

# **A. Tick the correct option:**

- 1. Ans. (c) <A>
- 2. Ans. (d)None of these
- 3. Ans. (d) All of these
- 4. Ans. (a) name
- 5. Ans. (b) SRC
- **B. Fill in the blanks:**
- 1. Frameset
- 2. Frame
- 3. External
- 4. Cols
- 5. Hyperlink
- **C. Write true or false:**
- 1. True
- 2. False
- 3. False
- 4. False
- 5. True

# **D. Answer the following questions:**

- 1. Hyperlinks enable us to connect different WebPages. The strings on a website are known as hyperlink. There are three type of linking that can be done in HTML.
- 2. To insert hyperlink in an HTML document <A> (anchor) tag is used. The HREF attribute of the <A> tag stores the reference (address) of the document that is to be link. The text that appears on the hyperlink is enclosed between the starting tag <A> and ending tag (/A). <A> tag is an Anchor tag.
- 3. The different type of linking in HTML are:
	- 1) External linking: it involves connecting two different WebPages. When you click a hyperlink, a new webpage, to which the hyperlink is linked, gets displayed in the browser window.
	- 2) Internal linking: It involves linking various sections of the same WebPages. This type of linking is useful when a WebPages is very long.
	- 3) E-mail linking: To link to an email address, you use the **mailto**: key before the e-mail address in the href attributes of the <A> tag.
- 4. The Attributes of frames are:
	- 1) SRC: This attributes specifies the path of file that should be shown in the frame.
	- 2) Frameborder: This attributes specifies whether the borders of that frame are shown or not.
	- 3) MarginWidth and Marginheight: These attributes specify the distance between the contents of the frame and top and bottom(for marginheight) or left or right edges of frame border.
	- 4) Noresize: The noresize attributes prevents a user from being able to resize the frame.
	- 5) Scrolling: If the content of the frame do not fit in its dimensions, the scroll bars will be displayed.
	- The advantages of frame are:
		- 1) Some smaller devices cannot cope with frames often because their screen is not big enough to be divided.
		- 2) The browser back button might not work as the user hopes.
		- 3) There are still a few browsers that do not support frame technology.

### **E. Match the columns:**

- 1. <A> : Anchor tag
- 2. External linking **income of the Contract Setup** : Different web pages 3. Dividing webpage into sections : Frames
- 4. Internal linking interval the same web page
- 5. SRC : Path of the file

### **F. (To be given in the class)**

### **CHAPTER- 4 Introduction to Microsoft access 2013**

### **A. Tick the correct option:**

- 1. Ans. (a) E.F. Codd
- 2. Ans. (c) SQL
- 3. Ans. (d) All of these
- 4. Ans. (d) Animating
- 5. Ans. (d) All of these
- **B. Fill in the blanks:**
- 1. database
- 2. DBMS
- 3. relation
- 4. Forms
- 5. menu
- **C. Write true or false:**
- 1. False
- 2. True
- 3. True
- 4. True
- 5. True
- **D. Answer the following questions:**
- 1. A database is an organised collection of related data so that it can be easily accessed, managed and updated.

A database Management System (DBMS) is a software program that enables you to create, modify and extract data from a database.

- 2. A database Management System (DBMS) is a software program that enables you to create, modify and extract data from a database. Whereas, a DBMS based on the relational data model stores data in the form of tables and is called Relational Database Management System.
- 3. Microsoft Access is the most popular RDBMS that comes as a part of the Microsoft Office Suite. The Databases created in Access 2010 are saved with the extension .accdb. Databases in Access 2010 are composed of four main object: tables, queries, forms and reports.
- 4. The advantages of database are:
- 1) Reduce Data Redundancy: The duplication of data is referred to as data redundancy. DBMS prevents data duplication.
- 2) Reduced Update on errors and Increased Consistency: DBMS ensures data consistency by storing data at one place and ensuring that there is no duplication.
- 3) Improved Data Access to User: DBMS stores data at a centralised location and facilities sharing of data among multiple users according to their requirements.
- 4) Improved Data Security: One of the most important advantages of DBMS is data security.
- 5) Maintaining standards: DBMS ensures that the stored data follows the organisations own standards or national/ international standards.
- 5. The objectives in MS Access are as follows:
- 1) Table: They are used to store data in the form of rows (records) and columns (fields).
- 2) Queries: They let you find and work on the data from one or multiple tables according to the specified conditions.
- 3) Forms: They provide a user interface that lets users enter and change data in the tables.
- 4) Reports: If forms are for input, the reports are for output.
- 6. RDBMS such as Oracle, Microsoft SQL Server and My SQL can be performed using SQL on a database.

### **E. Match the columns:**

- 1. SQL :RDBMS
- 2. Table :Relation
- 3. Date/ time :Data type
- 4. Primary key :Records with different entry
- 5. 65,536 characters :Memo
- **F. Describe the following data types briefly:**
- 1. Memo : The fields with memo data type can store lengthy text, that is, up to 65, 536 characters.
- 2. Data/ time : The fields with this data type can store date and time values.
- 3. Currency : The fields with this data type can store currency values and then display them in different format.
- 4. OLE Object : The fields with this data type can store files such as Word document and Excel file.
- 5. Attachment : This data type has been introduced in Access 2007. Fields with this data type store results of a calculation. The calculation must refer to other fields in the same table.

#### **CHAPTER- 5 Advanced Features of Access 2013**

#### **A. Tick the correct option:**

- 1. Ans. (a) Displaying data stored in database tables
- 2. Ans. (b) Reports
- 3. Ans. (b) 4,4
- 4. Ans. (d)Form
- **B. Fill in the blanks:**
- 1. Query
- 2. three
- 3. four
- 4. design
- 5. database
- **C. Write true or false:**
- 1. False
- 2. True
- 3. False
- 4. True
- 5. True

### **D. Answer the following questions:**

- 1. Microsoft Access is the most popular RDBMS that comes as a part of the Microsoft Office Suite. The Databases created in Access 2013 are saved with the extension .accdb. Databases in Access 2013 are composed of four main objects: tables, queries, forms and reports.
- 2. A Query is used to retrieve selective data based on specific criteria from one or more tables. A query may have one or more tables.
- 3. To create a simple query:
	- 1) Click on the create tab.
	- 2) Click on the query design.
	- 3) Choose the table in which you want to base on query and click on the **Add** button.
	- 4) Add fields to be used in the query in the **Design grid**.
	- 5) Type the search condition in the **criteria** row of the field on the basis of which you want to choose or filter the records.
	- 6) To sort the query, select **Ascending** and **Descending** order from the sort box.
	- 7) Click on the **save** option on the file tab to save the query.
- 4. Specifying the condition in the Criteria row for more than one field will result in a query that will select only those records that meet all the conditions are called query with multiple condition. For example, Query shows records for E salary>5000 and Designation is Clerk.

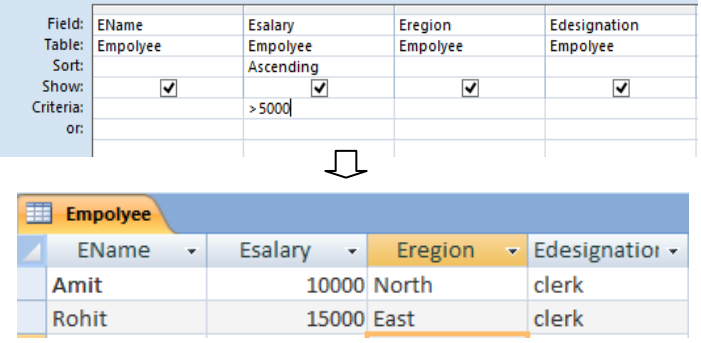

- 5. A Form provides an interface that allows users to enter, change and view the data in a database table. Forms can be displayed in three views:
	- i. Form view.
	- ii. Layout view.
	- iii. Design view.

Reports are used to present data from data tables or queries in a format that can be printed. Reports can work in four views:

- i. Report View.
- ii. Print View.
- iii. Design View.
- iv. Layout View.